Send docu

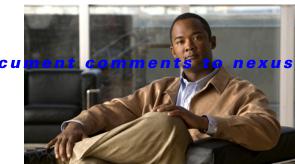

s3k-docfeedback@cisco.com

CHAPTER 5

# **Configuring MSDP**

This chapter describes how to configure Multicast Source Discovery Protocol (MSDP) on a Cisco NX-OS switch.

This chapter includes the following sections:

- Information About MSDP, page 5-1
- Licensing Requirements for MSDP, page 5-3
- Prerequisites for MSDP, page 5-4
- Default Settings, page 5-4
- Configuring MSDP, page 5-4
- Verifying the MSDP Configuration, page 5-14
- Displaying Statistics, page 5-15
- Configuration Examples for MSDP, page 5-16
- Additional References, page 5-17

## Information About MSDP

You can use MSDP to exchange multicast source information between multiple BGP-enabled Protocol Independent Multicast (PIM) sparse-mode domains. For information about PIM, see Chapter 3, "Configuring PIM." For information about BGP, see the *Cisco Nexus 3000 Series NX-OS Unicast Routing Configuration Guide*.

When a receiver for a group matches the group transmitted by a source in another domain, the rendezvous point (RP) sends PIM join messages in the direction of the source to build a shortest path tree. The designated router (DR) sends packets on the source-tree within the source domain, which may travel through the RP in the source domain and along the branches of the source-tree to other domains. In domains where there are receivers, RPs in those domains can be on the source-tree. The peering relationship is conducted over a TCP connection.

Figure 5-1 shows four PIM domains. The connected RPs (routers) are called MSDP peers because each RP maintains its own set of multicast sources. Source host 1 sends the multicast data to group 224.1.1.1. On RP 6, the MSDP process learns about the source through PIM register messages and generates Source-Active (SA) messages to its MSDP peers that contain information about the sources in its domain. When RP 3 and RP 5 receive the SA messages, they forward them to their MSDP peers. When RP 5 receives the request from host 2 for the multicast data on group 224.1.1.1, it builds a shortest path tree to the source by sending a PIM join message in the direction of host 1 at 192.1.1.1.

RP 1
RP 2
RP 4
IGMP report
(\*, 224.1.1.1)
RP 5
Host 1

MSDP peers
Interdomain Source Active m essages

Figure 5-1 MSDP Peering Between RPs in Different PIM Domains

When you configure MSDP peering between each RP, you create a full mesh. Full MSDP meshing is typically done within an autonomous system, as shown between RPs 1, 2, and 3, but not across autonomous systems. You use BGP to do loop suppression and MSDP peer-RPF to suppress looping SA messages. For more information about mesh groups, see the "MSDP Mesh Groups" section on page 5-3.

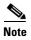

You do not need to configure MSDP in order to use Anycast-RP (a set of RPs that can perform load balancing and failover) within a PIM domain. For more information, see the "Configuring a PIM Anycast-RP Set" section on page 3-21.

For detailed information about MSDP, see RFC 3618.

This section includes the following topics:

- SA Messages and Caching, page 5-2
- MSDP Peer-RPF Forwarding, page 5-3
- MSDP Mesh Groups, page 5-3
- Virtualization Support, page 5-3

## **SA Messages and Caching**

MSDP peers exchange Source-Active (SA) messages that the MSDP software uses to propagate information about active sources. SA messages contain the following information:

- Source address of the data source
- Group address that the data source uses

• IP address of the RP or the configured originator ID

When a PIM register message advertises a new source, the MSDP process reencapsulates the message in an SA message that is immediately forwarded to all MSDP peers.

The SA cache holds the information for all sources learned through SA messages. Caching reduces the join latency for new receivers of a group because the information for all known groups can be found in the cache. You can limit the number of cached source entries by configuring the SA limit peer parameter. You can limit the number of cached source entries for a specific group prefix by configuring the group limit global parameter.

The MSDP software sends SA messages for each group in the SA cache every 60 seconds or at the configured SA interval global parameter. An entry in the SA cache is removed if an SA message for that source and group is not received within SA interval plus 3 seconds.

## **MSDP Peer-RPF Forwarding**

MSDP peers forward the SA messages that they receive away from the originating RP. This action is called peer-RPF flooding. The router examines the BGP routing table to determine which peer is the next hop in the direction of the originating RP of the SA message. This peer is called a reverse path forwarding (RPF) peer.

If the MSDP peer receives the same SA message from a non-RPF peer in the direction of the originating RP, it drops the message. Otherwise, it forwards the message to all its MSDP peers.

## **MSDP Mesh Groups**

You can use MSDP mesh groups to reduce the number of SA messages that are generated by peer-RPF flooding. In Figure 5-1, RPs 1, 2, and 3 receive SA messages from RP 6. By configuring a peering relationship between all the routers in a mesh and then configuring a mesh group of these routers, the SA messages that originate at a peer are sent by that peer to all other peers. SA messages received by peers in the mesh are not forwarded. An SA message that originates at RP 3 is forwarded to RP 1 and RP 2, but these RPs do not forward those messages to other RPs in the mesh.

A router can participate in multiple mesh groups. By default, no mesh groups are configured.

## **Virtualization Support**

You can define multiple virtual routing and forwarding (VRF) instances. The MSDP configuration applies to the selected VRF.

You can use the **show** commands with a VRF argument to provide a context for the information displayed. The default VRF is used if no VRF argument is supplied.

For information about configuring VRFs, see the Cisco Nexus 3000 Series NX-OS Unicast Routing Configuration Guide.

# **Licensing Requirements for MSDP**

The following table shows the licensing requirements for this feature:

| Product     | License Requirement                                                                                |  |
|-------------|----------------------------------------------------------------------------------------------------|--|
| Cisco NX-OS | MSDP requires a LAN Base Services license. For a complete explanation of the Cisco NX-OS licensing |  |
|             | scheme and how to obtain and apply licenses, see the Cisco NX-OS Licensing Guide.                  |  |

# **Prerequisites for MSDP**

MSDP has the following prerequisites:

- You are logged onto the switch.
- For global commands, you are in the correct virtual routing and forwarding (VRF) mode. The default configuration mode shown in the examples in this chapter applies to the default VRF.
- You configured PIM for the networks where you want to configure MSDP.
- You configured BGP for the PIM domains where you want to configure MSDP.

# **Default Settings**

Table 5-1 lists the default settings for MSDP parameters.

Table 5-1 Default MSDP Parameters

| Parameters                | Default                                        |
|---------------------------|------------------------------------------------|
| Description               | Peer has no description                        |
| Administrative shutdown   | Peer is enabled when it is defined             |
| MD5 password              | No MD5 password is enabled                     |
| SA policy IN              | All SA messages are received                   |
| SA policy OUT             | All registered sources are sent in SA messages |
| SA limit                  | No limit is defined                            |
| Originator interface name | RP address of the local system                 |
| Group limit               | No group limit is defined                      |
| SA interval               | 60 seconds                                     |

# **Configuring MSDP**

You can establish MSDP peering by configuring the MSDP peers within each PIM domain.

To configure MSDP peering, follow these steps:

- **Step 1** Select the routers to act as MSDP peers.
- **Step 2** Enable the MSDP feature. See the "Enabling the MSDP Feature" section on page 5-5.
- Step 3 Configure the MSDP peers for each router identified in Step 1. See the "Configuring MSDP Peers" section on page 5-6.

- Step 4 Configure the optional MSDP peer parameters for each MSDP peer. See the "Configuring MSDP Peer Parameters" section on page 5-7.
- Step 5 Configure the optional global parameters for each MSDP peer. See the "Configuring MSDP Global Parameters" section on page 5-10.
- Step 6 Configure the optional mesh groups for each MSDP peer. See the "Configuring MSDP Mesh Groups" section on page 5-12.

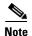

The MSDP commands that you enter before you enable MSDP are cached and then run when MSDP is enabled. Use the **ip msdp peer** or **ip msdp originator-id** command to enable MSDP.

This section includes the following topics:

- Enabling the MSDP Feature, page 5-5
- Configuring MSDP Peers, page 5-6
- Configuring MSDP Peer Parameters, page 5-7
- Configuring MSDP Global Parameters, page 5-10
- Remote Multicast Source Support, page 5-12
- Configuring MSDP Mesh Groups, page 5-12
- Restarting the MSDP Process, page 5-13

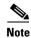

If you are familiar with the Cisco IOS CLI, be aware that the Cisco NX-OS commands for this feature might differ from the Cisco IOS commands that you would use.

## **Enabling the MSDP Feature**

Before you can access the MSDP commands, you must enable the MSDP feature.

- 1. configure terminal
- 2. feature msdp
- 3. (Optional) show running-configuration | grep feature
- 4. (Optional) copy running-config startup-config

#### **DETAILED STEPS**

|        | Command                                                                 | Purpose                                                      |
|--------|-------------------------------------------------------------------------|--------------------------------------------------------------|
| Step 1 | configure terminal                                                      | Enters configuration mode.                                   |
|        | <pre>Example: switch# configure terminal switch(config)#</pre>          |                                                              |
| Step 2 | feature msdp                                                            | Enables the MSDP feature so that you can enter MSDP          |
|        | Example: switch# feature msdp                                           | commands. By default, the MSDP feature is disabled.          |
| Step 3 | show running-configuration   grep feature                               | (Optional) Shows <b>feature</b> commands that you specified. |
|        | <pre>Example: switch# show running-configuration   grep feature</pre>   |                                                              |
| Step 4 | copy running-config startup-config                                      | (Optional) Saves configuration changes.                      |
|        | <pre>Example: switch(config) # copy running-config startup-config</pre> |                                                              |

## **Configuring MSDP Peers**

You can configure an MSDP peer when you configure a peering relationship with each MSDP peer that resides either within the current PIM domain or in another PIM domain. MSDP is enabled on the router when you configure the first MSDP peering relationship.

#### **BEFORE YOU BEGIN**

Ensure that you have installed the LAN Base Services license and enabled PIM and MSDP.

Ensure that you configured BGP and PIM in the domains of the routers that you will configure as MSDP peers.

- 1. configure terminal
- **2. ip msdp peer** *peer-ip-address* **connect-source** *interface* [**remote-as** *as-number*]
- 3. Repeat Step 2 for each MSDP peering relationship.
- 4. (Optional) show ip msdp summary [vrf vrf-name | known-vrf-name | all]
- 5. (Optional) copy running-config startup-config

#### **DETAILED STEPS**

| Command                                                                                                    | Purpose                                                                                                    |
|----------------------------------------------------------------------------------------------------|----------------------------------------------------------------------------------------------------|
| configure terminal                                                                                                    | Enters configuration mode.                                                                                                    |
| Example: switch# configure terminal switch(config)#                                                                                |                                                                                                    |
| <pre>ip msdp peer peer-ip-address connect-source interface [remote-as as-number]</pre>                                             | Configures an MSDP peer with the specified peer IP address. The software uses the source IP address of th interface for the TCP connection with the peer. The                                                                           |
| Example: switch(config)# ip msdp peer 192.168.1.10 connect-source ethernet 2/1 remote-as 8                                         | interface can take the form of <i>type slot/port</i> . If the AS number is the same as the local AS, then the peer is within the PIM domain; otherwise, this peer is externate to the PIM domain. By default, MSDP peering is disabled. |
|                                                                                                    | Note MSDP peering is enabled when you use this command.                                                                                                    |
| Repeat Step 2 for each MSDP peering relationship by changing the peer IP address, the interface, and the AS number as appropriate. | _                                                                                                    |
| show ip msdp summary [vrf vrf-name   known-vrf-name   all]                                                                         | (Optional) Displays a summary of MDSP peers.                                                                                                    |
| Example: switch# show ip msdp summary                                                                                              |                                                                                                    |
| copy running-config startup-config                                                                                                 | (Optional) Saves configuration changes.                                                                                                    |
| Example: switch(config)# copy running-config startup-config                                                                        |                                                                                                    |

# **Configuring MSDP Peer Parameters**

You can configure the optional MSDP peer parameters described in Table 5-2. You configure these parameters in global configuration mode for each peer based on its IP address.

Table 5-2 MSDP Peer Parameters

| Parameter               | Description                                                                                                    |
|-------------------------|----------------------------------------------------------------------------------------------------|
| Description             | Description string for the peer. By default, the peer has no description.                                                                                                    |
| Administrative shutdown | Method to shut down the MSDP peer. The configuration settings are not affected by this command. You can use this parameter to allow configuration of multiple parameters to occur before making the peer active. The TCP connection with other peers is terminated by the shutdown. By default, a peer is enabled when it is defined. |
| MD5 password            | MD5-shared password key used for authenticating the peer. By default, no MD5 password is enabled.                                                                                                    |
| SA policy IN            | Route-map policy <sup>1</sup> for incoming SA messages. By default, all SA messages are received.                                                                                                    |
| SA policy OUT           | Route-map policy <sup>1</sup> for outgoing SA messages. By default, all registered sources are sent in SA messages.                                                                                                    |
| SA limit                | Number of (S, G) entries accepted from the peer and stored in the SA cache. By default, there is no limit.                                                                                                    |

<sup>1.</sup> To configure route-map policies, see the Cisco Nexus 3000 Series NX-OS Unicast Routing Configuration Guide.

For information about configuring multicast route maps, see the "Configuring Route Maps to Control RP Information Distribution" section on page 3-28.

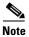

For information about configuring mesh groups, see the "Configuring MSDP Mesh Groups" section on page 5-12.

#### **BEFORE YOU BEGIN**

Ensure that you have installed the LAN Base Services license and enabled PIM and MSDP.

- 1. configure terminal
- 2. ip msdp description peer-ip-address string
  - ip msdp shutdown peer-ip-address
  - ip msdp password peer-ip-address password
  - ip msdp sa-policy peer-ip-address policy-name in
  - ip msdp sa-policy peer-ip-address policy-name out
  - ip msdp sa-limit peer-ip-address limit
- 3. (Optional) show ip msdp peer [peer-address] [vrf vrf-name | known-vrf-name | all]
- 4. (Optional) copy running-config startup-config

#### **DETAILED STEPS**

| Command                                                                                          | Purpose                                                                                                   |
|--------------------------------------------------------------------------------------------------|----------------------------------------------------------------------------------------------------|
| configure terminal                                                                               | Enters configuration mode.                                                                                |
| <pre>Example: switch# configure terminal switch(config)#</pre>                                   |                                                                                                    |
| <pre>ip msdp description peer-ip-address string</pre>                                            | Sets a description string for the peer. By default, the peer has no description.                          |
| <pre>Example: switch(config)# ip msdp description 192.168.1.10 peer in Engineering network</pre> |                                                                                                    |
| ip msdp shutdown peer-ip-address                                                                 | Shuts down the peer. By default, the peer is enabled                                                      |
| <pre>Example: switch(config)# ip msdp shutdown 192.168.1.10</pre>                                | when it is defined.                                                                                       |
| ip msdp password peer-ip-address<br>password                                                     | Enables an MD5 password for the peer. By default, no MD5 password is enabled.                             |
| <pre>Example: switch(config)# ip msdp password 192.168.1.10 my_md5_password</pre>                |                                                                                                    |
| <pre>ip msdp sa-policy peer-ip-address policy-name in</pre>                                      | Enables a route-map policy for incoming SA messages. By default, all SA messages are received.            |
| <pre>Example: switch(config) # ip msdp sa-policy 192.168.1.10 my_incoming_sa_policy in</pre>     |                                                                                                    |
| <pre>ip msdp sa-policy peer-ip-address policy-name out</pre>                                     | Enables a route-map policy for outgoing SA messages.<br>By default, all registered sources are sent in SA |
| <pre>Example: switch(config) # ip msdp sa-policy 192.168.1.10 my_outgoing_sa_policy out</pre>    | messages.                                                                                                 |
| ip msdp sa-limit peer-ip-address limit                                                           | Sets a limit on the number of (S, G) entries accepted                                                     |
| Example:<br>switch(config)# ip msdp sa-limit<br>192.168.1.10 5000                                | from the peer. By default, there is no limit.                                                             |
| <pre>show ip msdp peer [peer-address] [vrf vrf-name   known-vrf-name   all]</pre>                | (Optional) Displays detailed MDSP peer information.                                                       |
| Example: switch# show ip msdp peer 1.1.1.1                                                       |                                                                                                    |
| copy running-config startup-config                                                               | (Optional) Saves configuration changes.                                                                   |
| <pre>Example: switch(config) # copy running-config startup-config</pre>                          |                                                                                                    |

## **Configuring MSDP Global Parameters**

You can configure the optional MSDP global parameters described in Table 5-3.

Table 5-3 MSDP Global Parameters

| Parameter                 | Description                                                                                                    |
|---------------------------|----------------------------------------------------------------------------------------------------|
| Originator interface name | IP address used in the RP field of an SA message entry. When Anycast RPs are used, all RPs use the same IP address. You can use this parameter to define a unique IP address for the RP of each MSDP peer. By default, the software uses the RP address of the local system. |
| Group limit               | Maximum number of (S, G) entries that the software creates for the specified prefix. The software ignores groups when the group limit is exceeded and logs a violation. By default, no group limit is defined.                                                               |
| SA interval               | Interval at which the software transmits Source-Active (SA) messages. The range is from 60 to 65,535 seconds. The default is 60 seconds.                                                                                                    |

#### **BEFORE YOU BEGIN**

Ensure that you have installed the LAN Base Services license and enabled PIM and MSDP.

- 1. configure terminal
- 2. ip msdp originator-id interface ip msdp group-limit limit source source-prefix ip msdp sa-interval seconds
- 3. (Optional) show ip msdp summary [vrf vrf-name | known-vrf-name | all]
- 4. (Optional) copy running-config startup-config

#### **DETAILED STEPS**

| Command                                                                                              | Purpose                                                                                                    |
|----------------------------------------------------------------------------------------------------|----------------------------------------------------------------------------------------------------|
| configure terminal                                                                                   | Enters configuration mode.                                                                                                    |
| <pre>Example: switch# configure terminal switch(config)#</pre>                                       |                                                                                                    |
| <pre>ip msdp originator-id interface Example: switch(config) # ip msdp originator-id loopback0</pre> | Sets the IP address used in the RP field of an SA message entry. The interface can take the form of <i>type slot/port</i> . By default, the software uses the RP address of the local system. |
|                                                                                                    | <b>Note</b> We recommend that you use a loopback interface for the RP address.                                                                                                    |
| <pre>ip msdp group-limit limit source source-prefix</pre>                                            | Maximum number of (S, G) entries that the software creates for the specified prefix. The software ignores                                                                                     |
| Example:<br>switch(config)# ip msdp group-limit 1000<br>source 192.168.1.0/24                        | groups when the group limit is exceeded and logs a violation. By default, no group limit is defined.                                                                                          |
| <pre>ip msdp sa-interval seconds  Example: switch(config)# ip msdp sa-interval 80</pre>              | Interval at which the software transmits Source-Active (SA) messages. The range is from 60 to 65,535 seconds. The default is 60 seconds.                                                      |
| show ip msdp summary [vrf vrf-name   known-vrf-name   all]                                           | (Optional) Displays a summary of the MDSP configuration.                                                                                                    |
| <pre>Example: switch# show ip msdp summary</pre>                                                     |                                                                                                    |
| copy running-config startup-config                                                                   | (Optional) Saves configuration changes.                                                                                                    |
| Example:<br>switch(config)# copy running-config<br>startup-config                                    |                                                                                                    |

## **Remote Multicast Source Support**

Beginning with Cisco NX-OS Release 5.0(3)U2(1), if multicast traffic is received from a source which is not attached, the (S,G) route is not formed and all traffic continuously hits the CPU. You can enable the remote multicast source support to redirect the traffic.

When this feature is enabled, static mroute to the source is configured using the **ip mroute** *src-ip next-hop* command and when the prebuild spt is enabled using the **ip pim pre-build-spt** command, the (S,G) route is formed without traffic hitting the CPU. Also, for these sources, register messages are sent periodically and MSDP SA messages are sent to the peer.

#### **SUMMARY STEPS**

- 1. configure terminal
- 2. ip mfwd mstatic register
- 3. (Optional) copy running-config startup-config

#### **DETAILED STEPS**

|        | Command                                                                 | Purpose                                      |
|--------|-------------------------------------------------------------------------|----------------------------------------------|
| Step 1 | configure terminal                                                      | Enters configuration mode.                   |
|        | <pre>Example: switch# configure terminal switch(config)#</pre>          |                                              |
| Step 2 | ip mfwd mstatic register                                                | Enables the remote multicast source support. |
|        | <pre>Example: switch(config) # ip mfwd mstatic register</pre>           |                                              |
| Step 3 | copy running-config startup-config                                      | (Optional) Saves configuration changes.      |
|        | <pre>Example: switch(config) # copy running-config startup-config</pre> |                                              |

## **Configuring MSDP Mesh Groups**

You can configure optional MDSP mesh groups in global configuration mode by specifying each peer in the mesh. You can configure multiple mesh groups on the same router and multiple peers per mesh group.

#### **BEFORE YOU BEGIN**

Ensure that you have installed the LAN Base Services license and enabled PIM and MSDP.

- 1. configure terminal
- 2. ip msdp mesh-group peer-ip-addr mesh-name
- **3.** Repeat Step 2 for each MSDP peer in the mesh.

- 4. (Optional) **show ip msdp mesh-group** [mesh-group] [vrf vrf-name | known-vrf-name | all]
- 5. (Optional) copy running-config startup-config

#### **DETAILED STEPS**

|      | Command                                                                               | Purpose                                                                                              |
|------|---------------------------------------------------------------------------------------|----------------------------------------------------------------------------------------------------|
| ep 1 | configure terminal                                                                    | Enters configuration mode.                                                                           |
|      | <pre>Example: switch# configure terminal switch(config)#</pre>                        |                                                                                                    |
| p 2  | <pre>ip msdp mesh-group peer-ip-addr mesh-name</pre>                                  | Configures an MSDP mesh with the peer IP address specified. You can configure multiple meshes on the |
|      | Example:<br>switch(config) # ip msdp mesh-group<br>192.168.1.10 my_mesh_1             | same router and multiple peers per mesh group. By default, no mesh groups are configured.            |
| 3 3  | Repeat Step 2 for each MSDP peer in the mesh by changing the peer IP address.         | _                                                                                                    |
| 4    | <pre>show ip msdp mesh-group [mesh-group] [vrf vrf-name   known-vrf-name   all]</pre> | (Optional) Displays information about the MDSP mesh group configuration.                             |
|      | Example: switch# show ip msdp summary                                                 |                                                                                                    |
| 5    | copy running-config startup-config                                                    | (Optional) Saves configuration changes.                                                              |
|      | <pre>Example: switch(config)# copy running-config startup-config</pre>                |                                                                                                    |

## **Restarting the MSDP Process**

You can restart the MSDP process and optionally flush all routes.

#### **BEFORE YOU BEGIN**

Ensure that you have installed the LAN Base Services license and enabled PIM and MSDP.

- 1. restart msdp
- 2. configure terminal
- 3. ip msdp flush-routes
- 4. (Optional) show running-configuration | include flush-routes
- 5. (Optional) copy running-config startup-config

#### **DETAILED STEPS**

|        | Command                                                                                | Purpose                                                                         |
|--------|----------------------------------------------------------------------------------------|---------------------------------------------------------------------------------|
| Step 1 | restart msdp                                                                           | Restarts the MSDP process.                                                      |
|        | Example: switch# restart msdp                                                          |                                                                                 |
| Step 2 | configure terminal                                                                     | Enters configuration mode.                                                      |
|        | <pre>Example: switch# configure terminal switch(config)#</pre>                         |                                                                                 |
| Step 3 | ip msdp flush-routes                                                                   | Removes routes when the MSDP process is restarted.                              |
|        | <pre>Example: switch(config)# ip msdp flush-routes</pre>                               | By default, routes are not flushed.                                             |
| Step 4 | show running-configuration   include flush-routes                                      | (Optional) Shows flush-routes configuration lines in the running configuration. |
|        | <pre>Example: switch(config) # show running-configuration   include flush-routes</pre> |                                                                                 |
| Step 5 | copy running-config startup-config                                                     | (Optional) Saves configuration changes.                                         |
|        | <pre>Example: switch(config) # copy running-config startup-config</pre>                |                                                                                 |

# **Verifying the MSDP Configuration**

To display the MSDP configuration information, perform one of the following tasks:

| Command                                                                       | Purpose                                                                      |
|-------------------------------------------------------------------------------|------------------------------------------------------------------------------|
| show ip msdp count [as-number] [vrf vrf-name   known-vrf-name   all]          | Displays MSDP (S, G) entry and group counts by the AS number.                |
| show ip msdp mesh-group [mesh-group] [vrf<br>vrf-name   known-vrf-name   all] | Displays the MSDP mesh group configuration.                                  |
| show ip msdp peer [peer-address] [vrf vrf-name   known-vrf-name   all]        | Displays MSDP information for the MSDP peer.                                 |
| show ip msdp rpf [rp-address] [vrf vrf-name   known-vrf-name   all]           | Displays next-hop AS on the BGP path to an RP address.                       |
| show ip msdp sources [vrf vrf-name   known-vrf-name   all]                    | Displays the MSDP-learned sources and violations of configured group limits. |
| show ip msdp summary [vrf vrf-name   known-vrf-name   all]                    | Displays a summary of the MSDP peer configuration.                           |

| Command                               | Purpose                                                            |
|---------------------------------------|--------------------------------------------------------------------|
| · · · · · · · · · · · · · · · · · · · | Displays the status of multicast forwarding (MFWD) static routes.  |
| show ip igmp snooping                 | Displays whether vPC multcast optimization is enabled or disabled. |

For detailed information about the fields in the output from these commands, see the *Cisco Nexus 3000 Series Command Reference*,.

# **Displaying Statistics**

You can display and clear MSDP statistics by using the features in this section.

This section has the following topics:

- Displaying Statistics, page 5-15
- Clearing Statistics, page 5-15

## **Displaying Statistics**

You can display MSDP statistics using the commands listed in Table 5-4.

Table 5-4 MSDP Statistics Commands

| Command                                                                                                    | Purpose                                                                                                    |
|----------------------------------------------------------------------------------------------------|----------------------------------------------------------------------------------------------------|
| show ip msdp [as-number] internal event-history {errors   messages}                                                                              | Displays memory allocation statistics.                                                                                                    |
| show ip msdp policy statistics sa-policy peer-address {in   out} [vrf vrf-name   known-vrf-name   all]                                           | Displays the MSDP policy statistics for the MSDP peer.                                                                                                    |
| show ip msdp {sa-cache   route}<br>[source-address] [group-address] [vrf vrf-name  <br>known-vrf-name   all] [asn-number] [peer<br>peer-address] | Displays the MSDP SA route cache. If you specify<br>the source address, all groups for that source are<br>displayed. If you specify a group address, all<br>sources for that group are displayed. |

## **Clearing Statistics**

You can clear the MSDP statistics using the commands listed in Table 5-5.

Table 5-5 MSDP Clear Statistics Commands

| Command                                                                                           | Description                                           |
|---------------------------------------------------------------------------------------------------|-------------------------------------------------------|
| clear ip msdp peer [peer-address] [vrf vrf-name   known-vrf-name]                                 | Clears the TCP connection to an MSDP peer.            |
| clear ip msdp policy statistics sa-policy peer-address {in   out} [vrf vrf-name   known-vrf-name] | Clears statistics counters for MSDP peer SA policies. |
| clear ip msdp statistics [peer-address] [vrf<br>vrf-name   known-vrf-name]                        | Clears statistics for MSDP peers.                     |
| clear ip msdp {sa-cache   route} [group-address] [vrf vrf-name   known-vrf-name   all]            | Clears the group entries in the SA cache.             |

# **Configuration Examples for MSDP**

To configure MSDP peers, some of the optional parameters, and a mesh group, follow these steps for each MSDP peer:

**Step 1** Configure the MSDP peering relationship with other routers.

```
switch# configure terminal
switch(config)# ip msdp peer 192.168.1.10 connect-source ethernet 1/0 remote-as 8
```

**Step 2** Configure the optional peer parameters.

```
switch# configure terminal
switch(config)# ip msdp password 192.168.1.10 my_peer_password_AB
```

**Step 3** Configure the optional global parameters.

```
switch# configure terminal
switch(config)# ip msdp sa-interval 80
```

**Step 4** Configure the peers in each mesh group.

```
switch# configure terminal
switch(config)# ip msdp mesh-group 192.168.1.10 mesh_group_1
```

This example shows how to configure a subset of the MSDP peering that is shown in Figure 5-1.

• RP 3: 192.168.3.10 (AS 7)

```
configure terminal
ip msdp peer 192.168.1.10 connect-source ethernet 1/1
ip msdp peer 192.168.2.10 connect-source ethernet 1/2
ip msdp peer 192.168.6.10 connect-source ethernet 1/3 remote-as 9
ip msdp password 192.168.6.10 my_peer_password_36
ip msdp sa-interval 80
ip msdp mesh-group 192.168.1.10 mesh_group_123
ip msdp mesh-group 192.168.2.10 mesh_group_123
ip msdp mesh-group 192.168.3.10 mesh_group_123
```

• RP 5: 192.168.5.10 (AS 8)

configure terminal

```
ip msdp peer 192.168.6.10 connect-source ethernet 1/2 remote-as 9
ip msdp password 192.168.6.10 my_peer_password_56
ip msdp sa-interval 80

• RP 6: 192.168.6.10 (AS 9)

configure terminal
  ip msdp peer 192.168.7.10 connect-source ethernet 1/1
  ip msdp peer 192.168.3.10 connect-source ethernet 1/2 remote-as 7
  ip msdp peer 192.168.5.10 connect-source ethernet 1/3 remote-as 8
  ip msdp password 192.168.3.10 my_peer_password_36
  ip msdp password 192.168.5.10 my_peer_password_56
  ip msdp sa-interval 80
```

ip msdp peer 192.168.4.10 connect-source ethernet 1/1

This example shows how to display information about IGMP snooping information on a switch that runs Cisco NX-OS Release 5.0(3)U2(1) and shows the status of multicast optimization on a virtual Port Channel (vPC):

```
switch# show ip igmp snooping
Global IGMP Snooping Information:
  IGMP Snooping enabled
  Optimised Multicast Flood (OMF) disabled
  IGMPv1/v2 Report Suppression enabled
  IGMPv3 Report Suppression disabled
  Link Local Groups Suppression enabled
  VPC Multicast optimization disabled
IGMP Snooping information for vlan 1
  IGMP snooping enabled
  Optimised Multicast Flood (OMF) disabled
  IGMP querier present, address: 10.1.1.7, version: 2, interface Ethernet1/13
  Switch-querier disabled
  IGMPv3 Explicit tracking enabled
  IGMPv2 Fast leave disabled
  IGMPv1/v2 Report suppression enabled
  IGMPv3 Report suppression disabled
  Link Local Groups suppression enabled
  Router port detection using PIM Hellos, IGMP Queries
  Number of router-ports: 1
  Number of groups: 0
  Active ports:
   Eth1/11
               Eth1/13
switch#
```

This example shows how to display the status of the configured MFWD static routes:

```
switch# show system internal mfwd mroute status
enabled
switch#
```

## **Additional References**

For additional information related to implementing MSDP, see the following sections:

- Related Documents, page 5-18
- Standards, page 5-18
- Appendix A, "IETF RFCs for IP Multicast"

## **Related Documents**

| Related Topic | Document Title                             |
|---------------|--------------------------------------------|
| CLI commands  | Cisco Nexus 3000 Series Command Reference, |

## **Standards**

| Standards                                                                                                    | Title |
|----------------------------------------------------------------------------------------------------|-------|
| No new or modified standards are supported by this feature, and support for existing standards has not been modified by this feature. | _     |

# **Feature History for IGMP**

Table 5-6 lists the release history for this feature.

#### Table 5-6 Feature History for MSDP

| Feature Name | Releases    | Feature Information          |
|--------------|-------------|------------------------------|
| MSDP         | 5.0(3)U1(1) | This feature was introduced. |